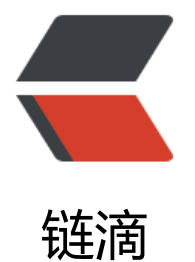

# 搭建私有的 [doc](https://ld246.com)ker registry

作者: zousiliang

- 原文链接:https://ld246.com/article/1554807985105
- 来源网站:[链滴](https://ld246.com/member/zousiliang)
- 许可协议:[署名-相同方式共享 4.0 国际 \(CC BY-SA 4.0\)](https://ld246.com/article/1554807985105)

## **搭建私有的docker registry**

docker run -d -p 5000:80 --restart always --name registry registry:2

#### **最后到准备我们去上传到docker registry服务器docker image,pin 一下**

[vagrant@gitlab-ci ~]\$ ping registry.example.com

### **测试上传**

#### **1. 创建一个文件**

sudo vim /etc/docker/daemon.json

#### **2. 然后写入内容:**

{"insecure-registries":["registry.zousiliang.com"]}

#### **3. 修改EnvironmentFile sudo vim /lib/systemd/system/docker.service**

#添加一行

EnvironmentFile=-/etc/docker/daemon.json

sudo service docker restart #重启

#### **4. 从docker hub拉取一个busybox,然后打一个tag**

docker pull busybox docker tag busybox registry.zousiliang.com/busybox

#### **5. 然后push到我们的私有registry里**

[vagrant@gitlab-ci ~]\$ docker push registry.zousiliang.com/busybox

## **参看docker registry信息**

registry.zousiliang.com/v2/\_catalog